# wordle [fr]

Des grilles de Wordle (Sutom),

## avec TikZ.

Version 0.1.0 -- 12 juillet 2023

Cédric Pierquet c pierquet -- at -- outlook . fr <https://github.com/cpierquet/wordle>

- $\blacktriangleright$  Créer des grilles de Wordle/Sutom<sup>[1](#page-0-0)</sup>.
- $\blacktriangleright$  Gestion des couleurs, de la taille<sup>[2](#page-0-1)</sup>.

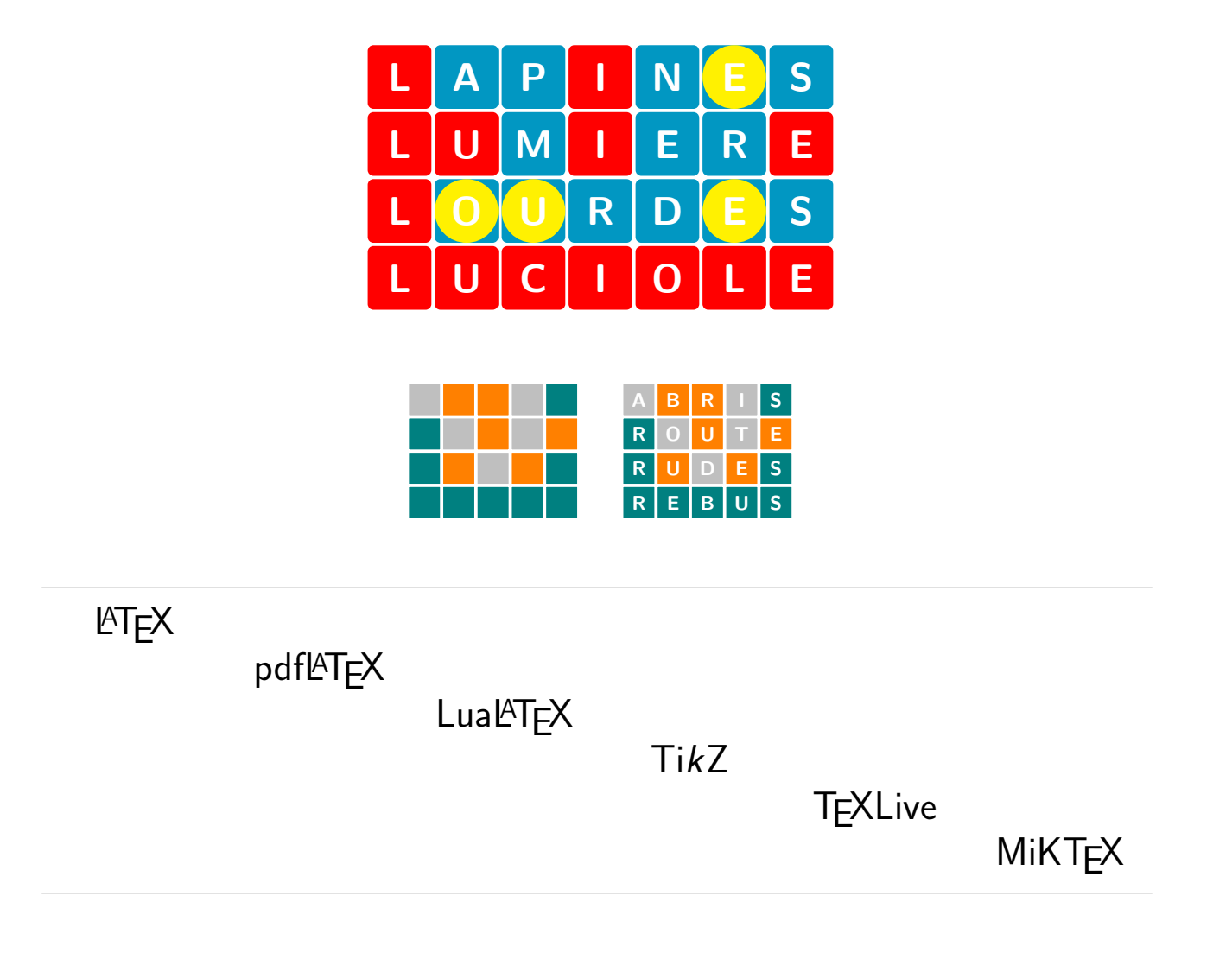

<sup>1.</sup><https://fr.wikipedia.org/wiki/Wordle>

<span id="page-0-1"></span><span id="page-0-0"></span><sup>2.</sup> Idées venant de<ttps://tex.stackexchange.com/questions/659860/wordle-like-colored-letter-boxes-in-latex>

## <span id="page-1-1"></span>Table des matières

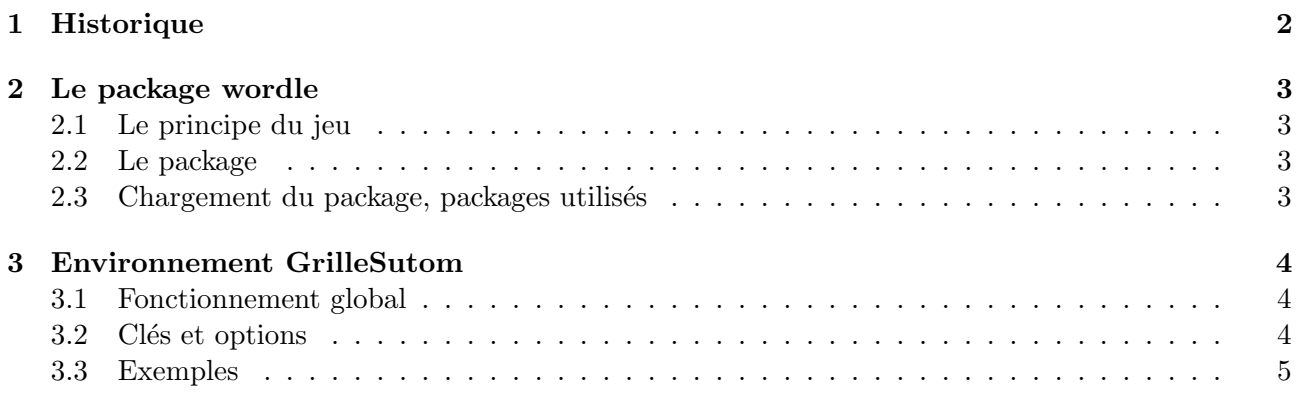

## <span id="page-1-0"></span>1 Historique

v0.1.0 : Version initiale.

[wordle]  $-2$  -  $\qquad \qquad \bullet$ 

## <span id="page-2-0"></span>2 Le package wordle

#### <span id="page-2-1"></span>2.1 Le principe du jeu

ò

Wordle est un jeu de lettres en ligne gratuit développé en 2021 par Josh Wardle. Ce jeu est une adaptation directe du jeu télévisé américain Lingo (Motus en France) qui propose de faire deviner un mot par plusieurs tentatives, en indiquant pour chacune d'entre-elles la position des lettres bien placées et mal placées.

Le but du jeu est de deviner un mot spécifique de cinq lettres en un maximum de six tentatives, en tapant des lettres sur un écran de six lignes de cinq cases chacune. La personne qui joue inscrit sur la première ligne un mot de cinq lettres de son choix et entre sa proposition. Après chaque proposition, les lettres apparaissent en couleurs : le fond gris représente les lettres qui ne se trouvent pas dans le mot recherché, le fond jaune représente les lettres qui se trouvent ailleurs dans le mot, et le fond vert représente les lettres qui se trouvent à la bonne place dans le mot à trouver.

<https://fr.wikipedia.org/wiki/Wordle>

#### <span id="page-2-2"></span>2.2 Le package

Le package propose de quoi afficher, dans son document LAT<sub>EX</sub>, une grille de Wordle (ou de Sutom) à l'aide de Ti $kZ$  et d'une minipage, avec la possibilité :

- de spécifier les dimensions, la couleur ;
- $-$  de choisir le style des lettres mal placées;
- de personnaliser les bordure et les coins ;
- d'afficher ou non les lettres.

Contrairement au jeu <sup>≪</sup> initial <sup>≫</sup>, il est possible de travailler avec des mots de longueur différente de 5!

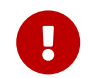

ò

Une bonne partie du code, en LAT<sub>E</sub>X3, est issu d'un fil sur tex.stackexchange, et proposé par l'internaute 3141592653589793238.

#### <span id="page-2-3"></span>2.3 Chargement du package, packages utilisés

 $\mathbf 0$ 

Le package se charge, de manière classique, dans le préambule. Il n'existe pas d'option pour le package, et xcolor n'est pas chargé.

```
\documentclass{article}
\usepackage{wordle}
```
ò wordle charge les packages suivants :

 $-$  tikz;

- simplekv ;
- xstring.

Il est compatible avec les compilations usuelles en latex, pdflatex, lualatex ou xelatex.

## <span id="page-3-0"></span>3 Environnement GrilleSutom

#### <span id="page-3-1"></span>3.1 Fonctionnement global

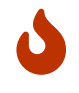

L'environnement dédié à la création de la grille du Sutom est GrilleSutom. Il fonctionne avec un système de clés, entre  $[\dots]$ , et nécessite de préciser :

- $-$  le bon mot ;
- $-$  les différentes propositions.

Le code se charge de mettre en forme (grâce à une minipage) la grille et les différentes couleurs d'aide.

```
\begin{GrilleSutom}[clés]{mot à trouver}
   proposition n°1
   proposition n°2
   proposition n°3
\end{GrilleSutom}
```
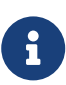

Comme indiqué dans l'introduction, la grille est créée à l'aide d'un environnement minipage, avec gestion automatique de la largeur et des espacements.

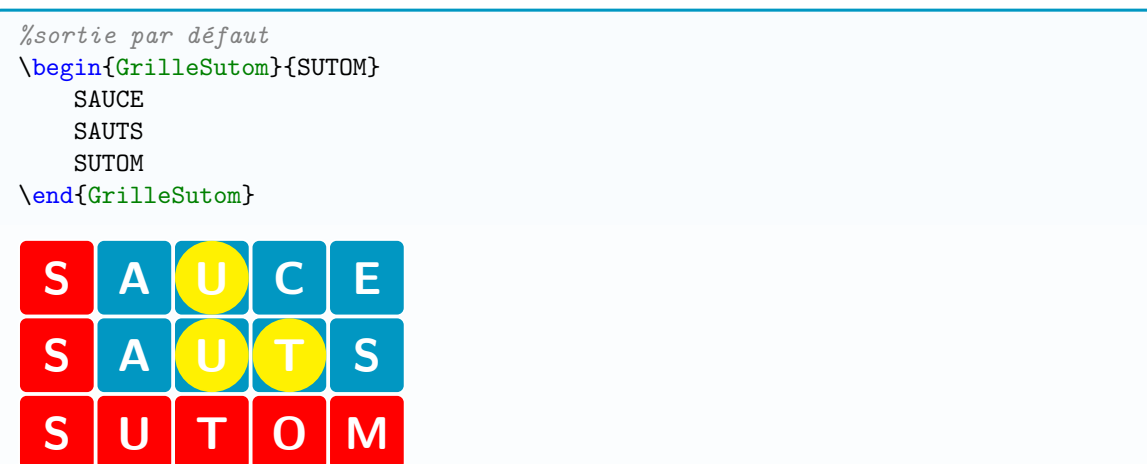

#### <span id="page-3-2"></span>3.2 Clés et options

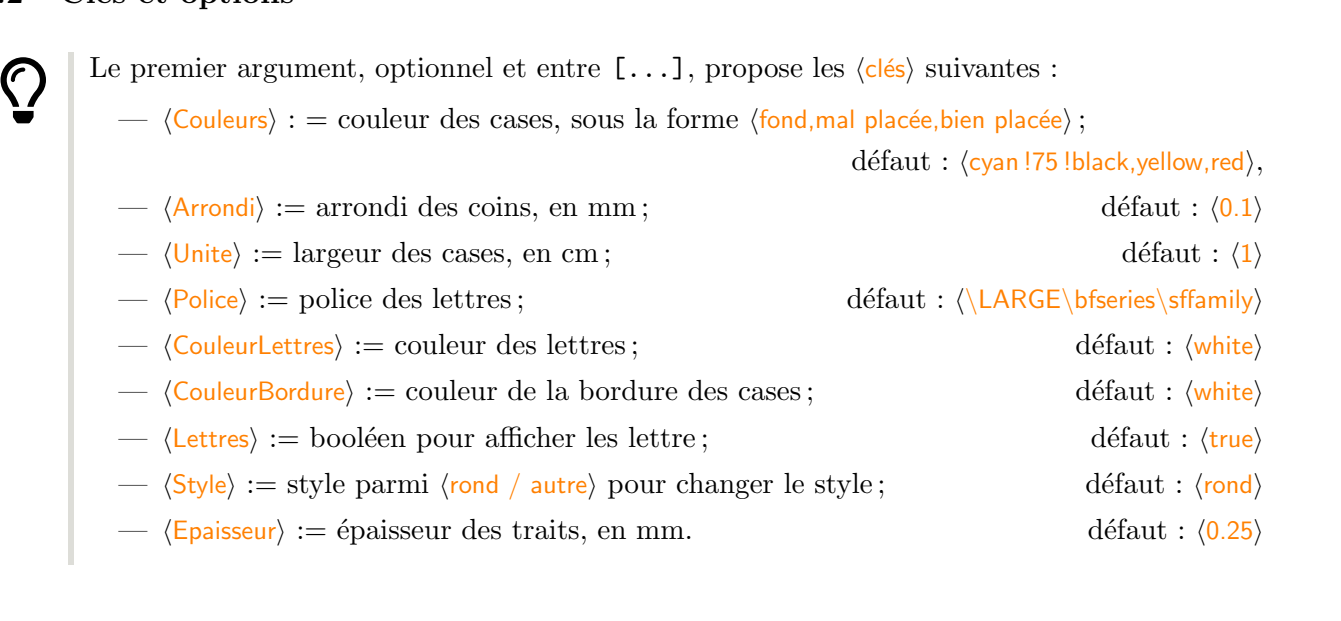

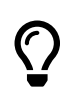

Le second argument, obligatoire et entre  $\{\ldots\}$  correspond au mot correct à trouver.

Les différentes propositions sont à donner (ligne par ligne ou séparées par des espaces) dans le corps de l'environnement.

#### <span id="page-4-0"></span>3.3 Exemples

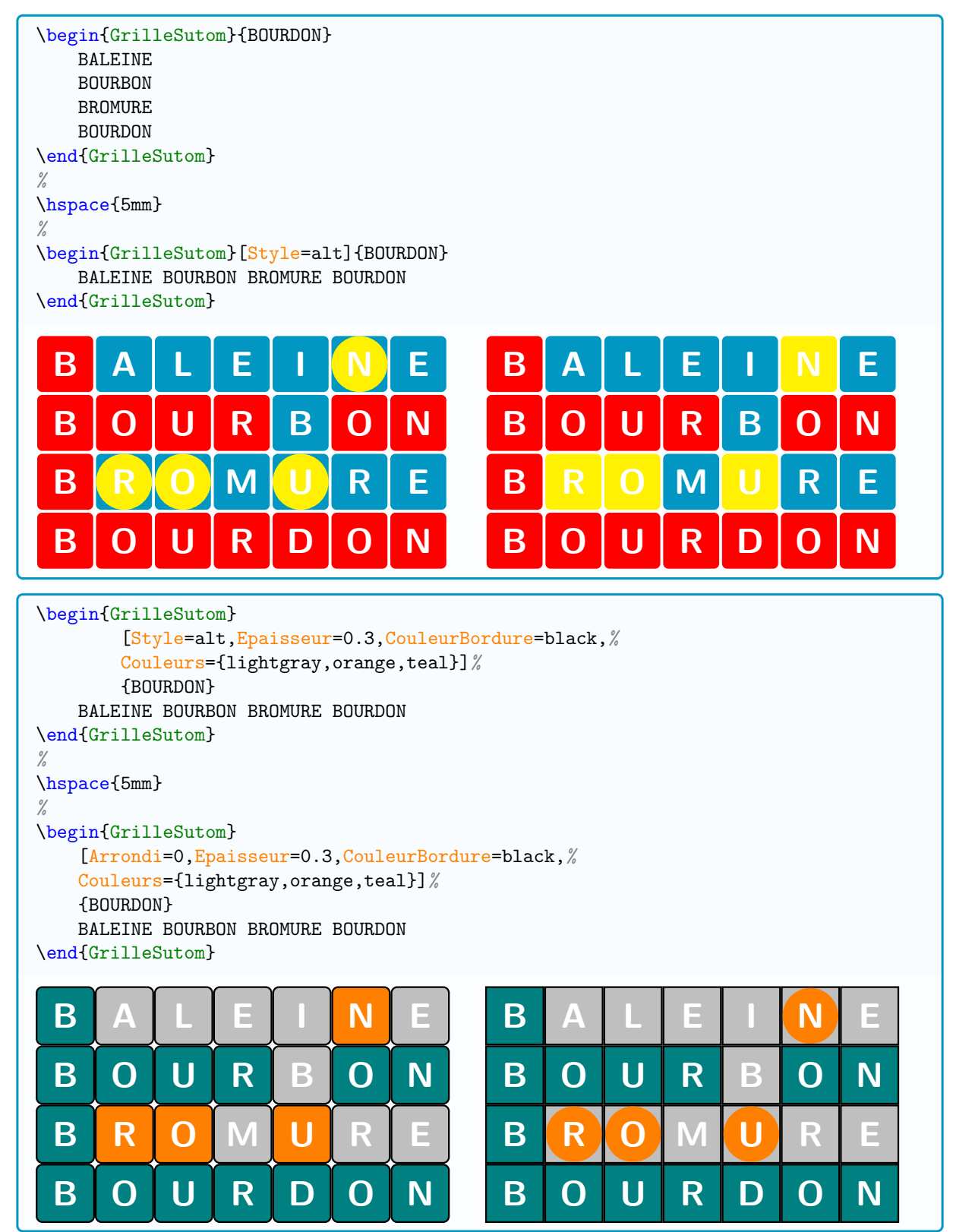

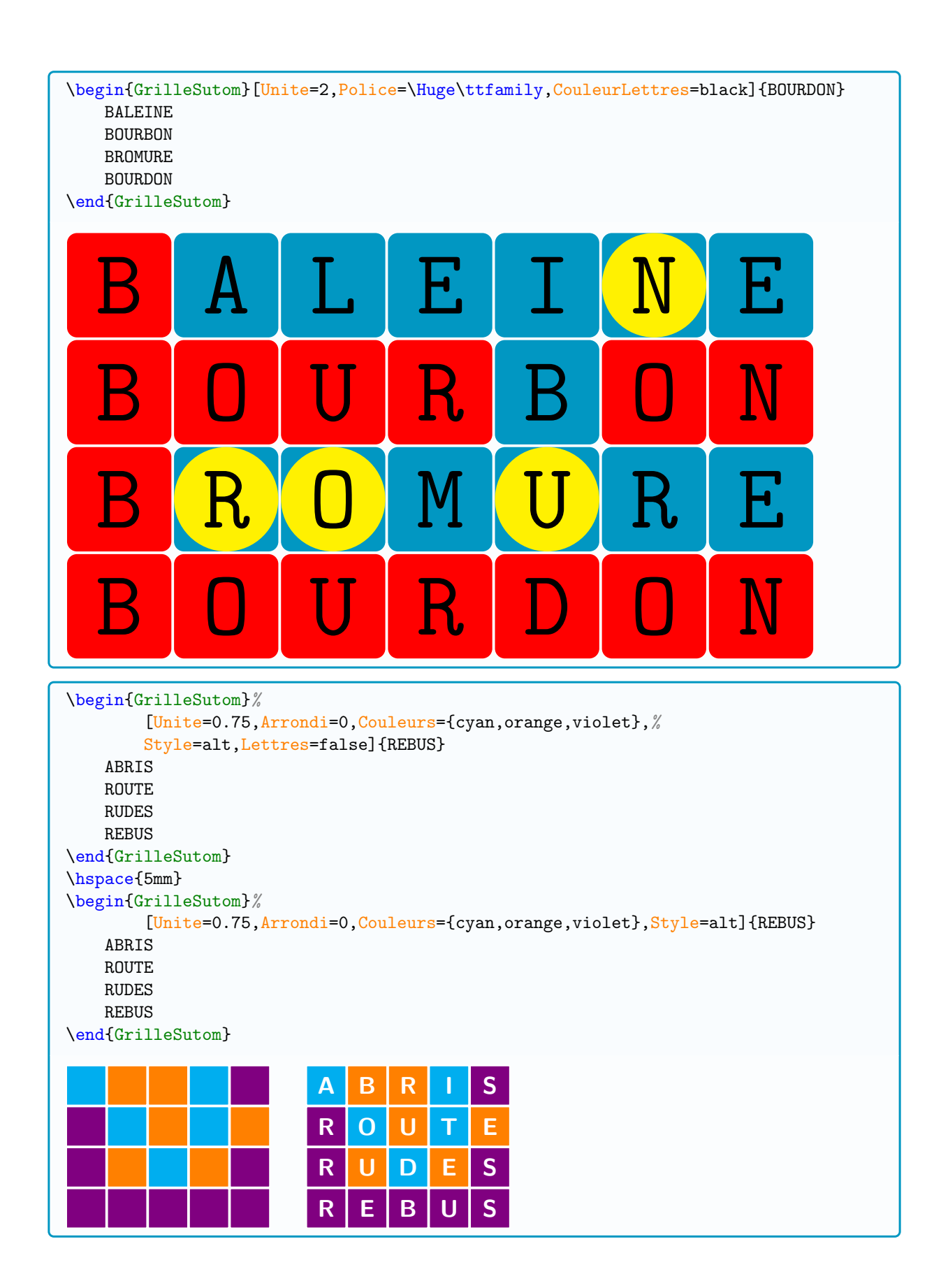